# **NV** Target Systemelektronik

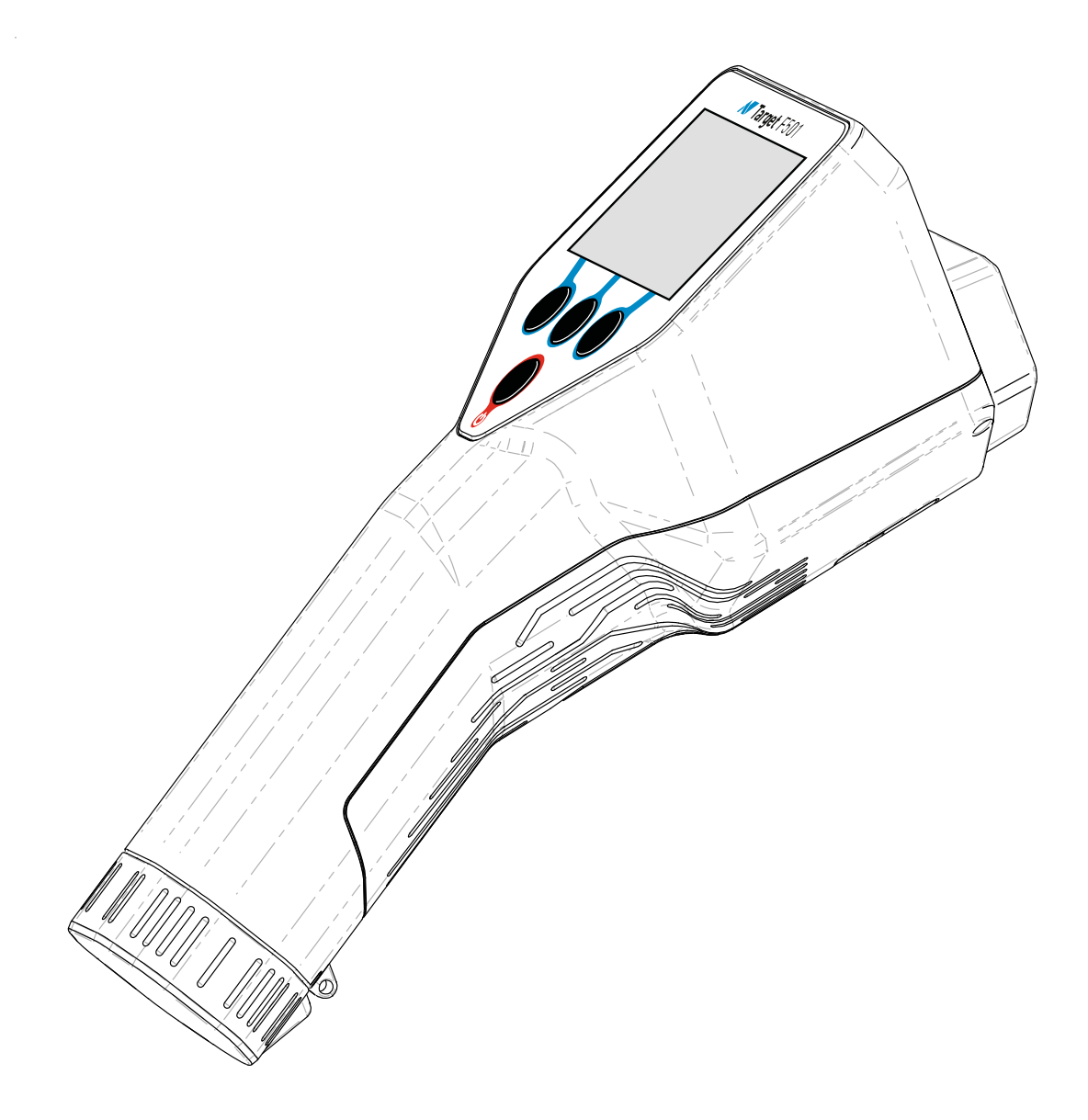

## **Target F501**

Kurzanleitung 20.23.4 (20231207-3902)

## **ÜBERBLICK**

#### **HERZLICHEN GLÜCKWUNSCH ZUM ERWERB DES TARGET F501.**

Der Target F501 ist eines der leistungsfähigsten Radionuklid-Identifikationsgeräte (RID) auf dem Markt. Es eignet sich für die Detektion von Gamma-, Beta-, Neutronen- und kosmischer Strahlung, die von natürlichen und künstlichen Quellen emittiert wird, die Identifizierung von speziellem Kernmaterial, industriellen, medizinischen und natürlichen radioaktiven Quellen und für die Messung der Röntgenstrahlung als Expositionsrate oder Umgebungsdosis-Äquivalent (H\*10)).

Dieses Dokument soll Ihnen einen schnellen Einstieg in die erstmalige Verwendung des Target F501 geben. Weitere Informationen entnehmen Sie bitte dem vollständigen Benutzerhandbuch, das Teil der Target F501- Software ist und über das integrierte Webinterface aufgerufen werden kann.

Dieses Dokument beschreibt unter anderem, wie Sie auf das Webinterface zugreifen und das Benutzerhandbuch anzeigen können.

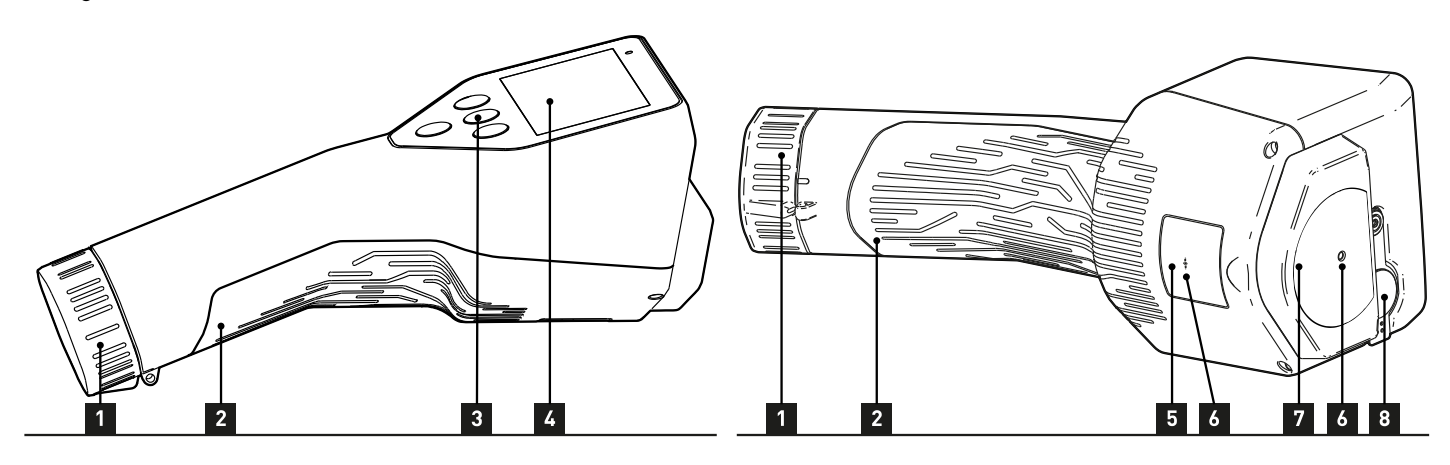

- 1. Battery cover
- 2. Battery compartment
- 3. Operating keys
- 4. Display
- 5. Serial number
- 6. Detector positioning marks
- 7. Detector label
- 8. USB-socket

Der Target F501 entspricht der EMV-Richtlinie 2004/108/EG und der harmonisierten europäischen Norm DIN EN 61326.

## **ÜBERPRÜFEN SIE DEN AKKU**

Stellen Sie sicher, dass der Target F501 ausgeschaltet ist, bevor Sie das Batteriefach öffnen.

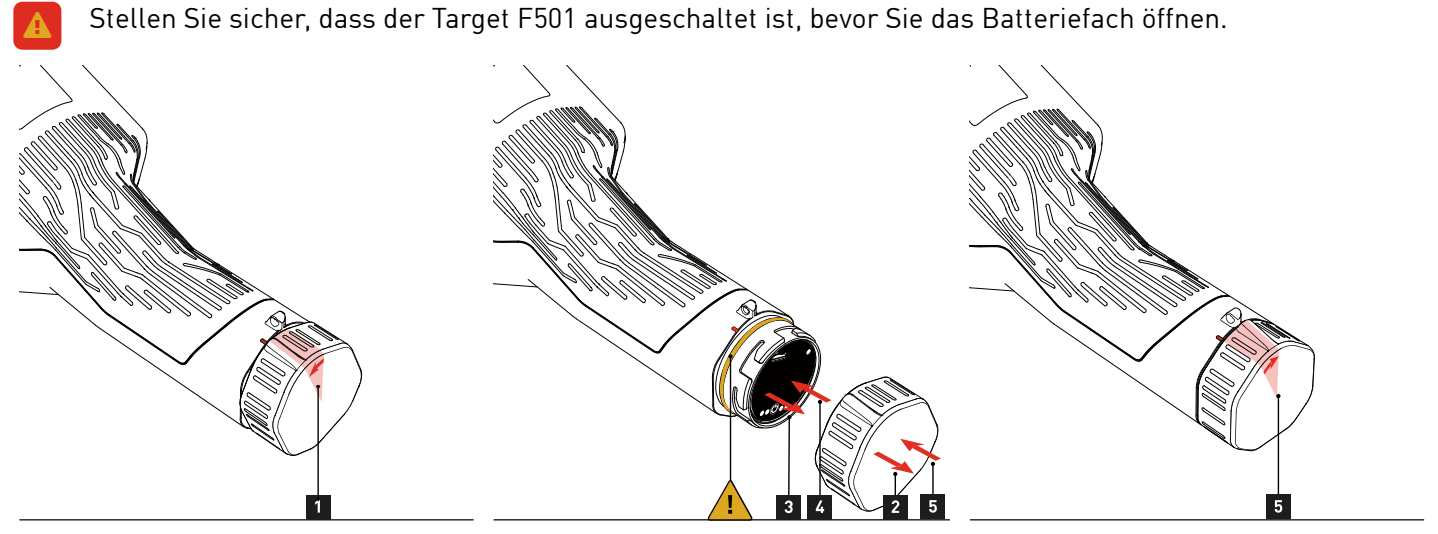

- 1. Halten Sie den Target F501 mit einer Hand fest und drehen Sie mit der anderen Hand den Batteriedeckel gegen den Uhrzeigersinn um etwa 20° Grad.
- 2. Ziehen Sie den Batteriedeckel ab.
- 3. Kippen Sie das Gerät, bis der Akku heraus rutscht.
- Überprüfen Sie den Dichtungsring. Stellen Sie sicher, dass die Dichtung ausreichend geschmiert ist. Im Falle einer Beschädigung ersetzen Sie den Dichtungsring durch einen neuen. A
- 4. Setzen Sie einen frischen Akku ein, wobei die Kontaktplatine zum Gerät zeigt.
- 5. Stecken Sie den Batteriedeckel auf und drehen ihn im Uhrzeigersinn, bis die Markierungen in einer Linie liegen.

**Wir empfehlen, die Akkus des Target F501 nach dem Auspacken vor dem ersten Gebrauch aufzuladen.**

#### **DAS BATTERIEMODUL PM18650.**

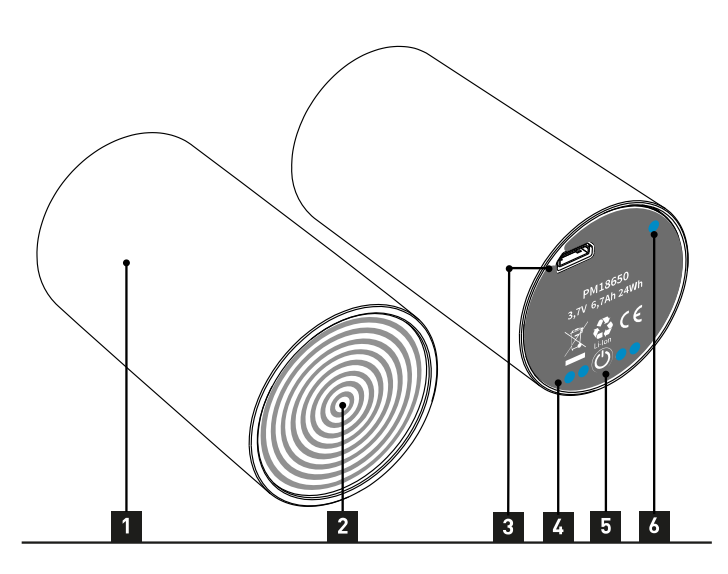

Bei dem PM18650 handelt es sich um einen Akku mit wiederaufladbaren Litium-Ionen-Batterien.

- 1. Gehäuse des Akkus
- 2. Kontaktplatte
- 3. USB-Steckdose
- 4. Batteriekapazitäts-LEDs (4)
- 5. Test-Taste
- 6. Status-LED (1)

Um die verbleibende Kapazität des Akkus zu überprüfen, drücken Sie die Testtaste. Die vier Ladestands-LEDs zeigen den Ladestand an; Die Status-LED ist immer aus.

- $\bullet \bullet \bullet \bullet \bullet$  75 100 % geladen
- $\bullet \bullet \bullet \circ \bullet$  50 75 % geladen
- $\bigcirc$  0 0  $\bigcirc$  25 50 % geladen
- $\bigcirc$  0 0  $\bigcirc$  10 25 % geladen
- **OOOO** O unter 10 % geladen

OOOO **O** Eine schnell blinkende Status-LED zeigt einen zu niedrigen Ladestand, um verwendet zu werden.

Um den PM18650 aufzuladen, verbinden Sie das mitgelieferte USB-Ladegerät mit dem Netz und den USB-Stecker des Ladegeräts mit der USB-Buchse des Akkus.

Die Status-LED blinkt während des Ladevorgangs, die vier Ladestands-LEDs zeigen den Ladestand an.

- **OCO** Der Akku ist bereits zu 50% geladen und lädt noch
- O Der Akku ist zu 100% geladen, der Ladevorgang wurde gestoppt
- Das Batteriemodul PM18650 hat keine wartbaren oder auswechselbaren Teile im Inneren. Unter keinen Umständen darf das Gehäuse manipuliert, geöffnet oder anderweitig entfernt werden. A

#### **DER PM1 CARGO (OPTIONAL).**

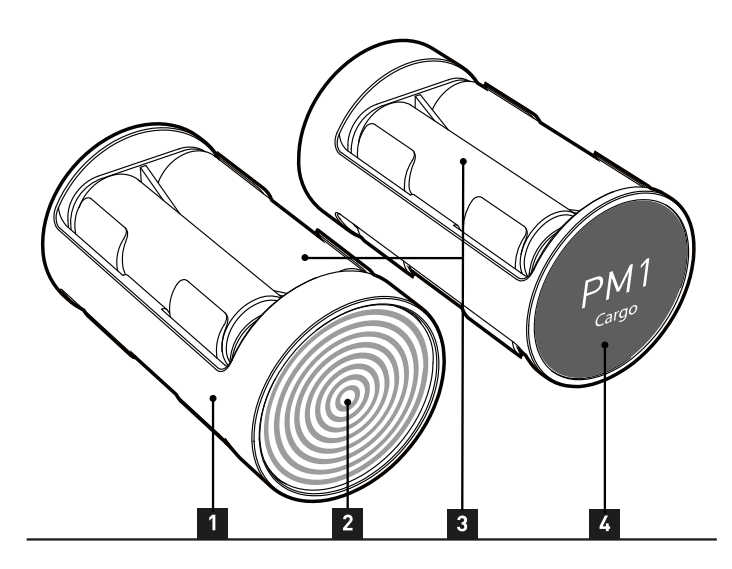

Die PM1 Cargo ist eine Halterung für vier handelsübliche AA-Batterien.

- 1. Gehäuse
- 2. Kontaktplatte
- 3. AA-Batteriezellen
- 4. Etikett auf der Vorderseite

Kompatible AA-Batterien sind:

- 1,5 V Lithium/Eisen-Disulfid wie Energizer® Ultimate Lithium™ oder gleichwertig. Energizer Ultimate Lithium™ ist eine eingetragene Marke von Energizer® Brands aus St. Louis, Missouri.
- 1,2 V Nickel-Metallhydrid (NiMH)

Ersetzen Sie immer alle vier Batteriezellen durch frische. Wenn Sie den frisch bestückten PM1 Cargo nicht sofort verwenden möchten, legen Sie einen leicht zu entfernenden Streifen aus nicht leitendem Kunststoff zwischen den Kontakt einer Batterie und die Kontaktfläche in den Batteriehalter.

Wenn NiMH-Akkus im PM1 Cargo verwendet werden, müssen diese in einem externen, handelsüblichen Ladegerät geladen werden. Wenn der Target F501 mit einem PM1 Cargo betrieben wird, kann er nicht dauerhaft mit einem USB-Netzteil betrieben werden.

- Verwenden Sie keine 3,6-V-Lithiumbatterien und mischen Sie nicht verschiedene Batterietypen. A
- Die Verwendung von Alkaline-Batterien wird nicht empfohlen, da diese nur eine Laufzeit von 10 Minuten haben und im Inneren des Target F501 sehr heiß werden können. A
- Schließen Sie die Batteriekontakte nicht kurz und stellen sie die Akkus nicht mit der Kontaktplatine auf eine metallische Fläche. Batterien können durch einen Kurzschluss beschädigt werden. A

### **STARTEN DES TARGET F501**

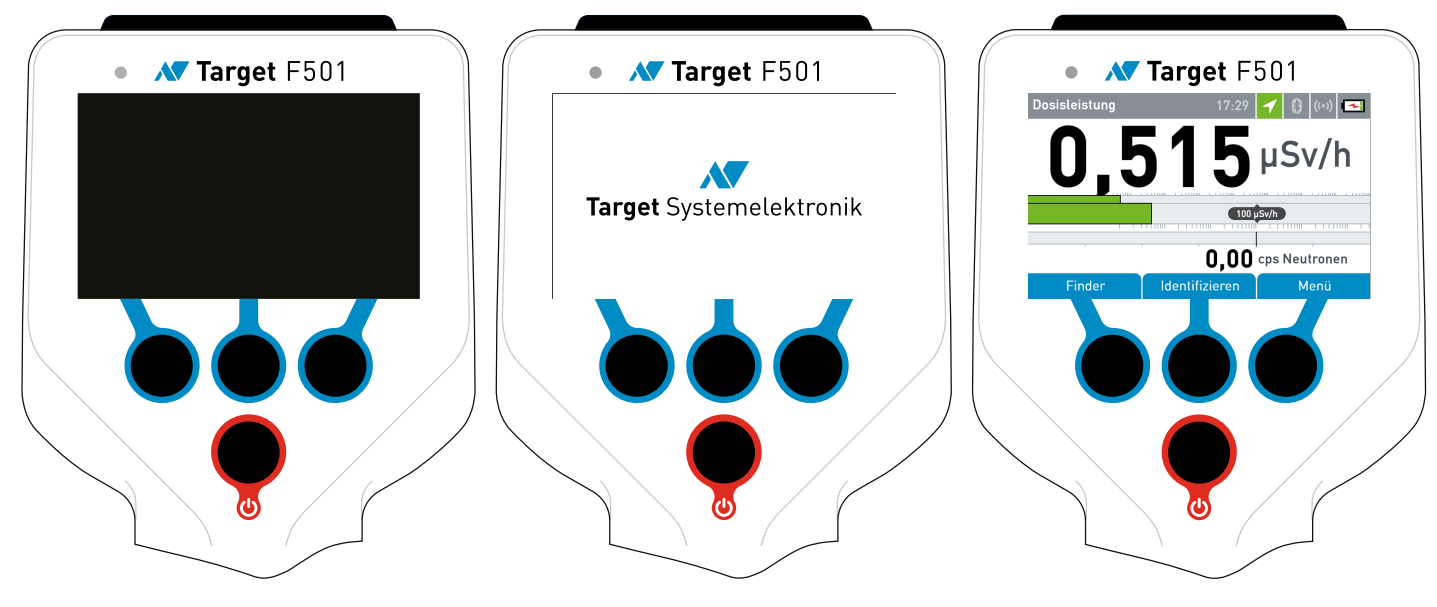

Nachdem Sie sich vergewissert haben, dass der Target F501 mit einem Powermodul mit ausreichender Kapazität geladen ist, können Sie den Target F501 durch Drücken der Einschalttaste starten.

Während das Firmenlogo angezeigt wird, lädt der Target F501 seine Software und führt einige Startup-Qualitätsprüfungen durch.

Dies kann bis zu 60 Sekunden dauern.

In dem Moment, in dem der Dosisleistungsbildschirm erscheint, ist der Target F501 betriebsbereit.

Der Target F501 wird in der Regel mit den Hardware-Tasten und dem Onboard-Benutzerinterface bedient, kann aber auch über ein Webinterface bedient werden. Abgesehen von der Möglichkeit, den Target F501 fernzusteuern, ist das Webinterface das Hauptwerkzeug zum Einrichten und Verwalten des Target F501. Im Webinterface finden Sie neben vielen Informationen zum Target F501 auch das integrierte Benutzerhandbuch.

Um das Webinterface und das darin enthaltene Benutzerhandbuch zu sehen, müssen Sie zuerst einen Computer an den Target F501 anschließen.

## **VERBINDUNG MIT EINEM COMPUTER**

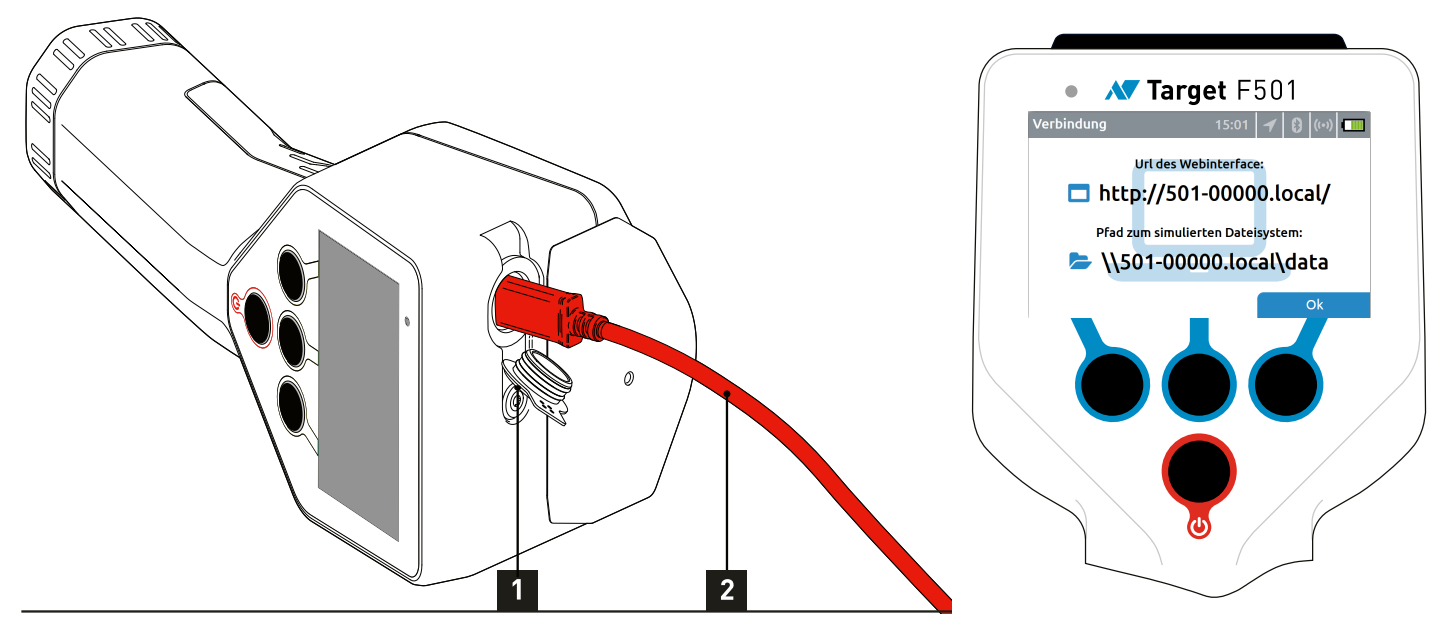

- 1. Öffnen Sie die USB-Buchse, indem Sie den Stecker anheben.
- 2. Verbinden Sie Computer und Target F501 mit dem mitgelieferten USB-Kabel.
- 3. Der Target F501 zeigt einen Bildschirm mit der URL des Instruments an. Die URL hat immer folgenden Aufbau: http://(name)-(serial).local/
- 4. Öffnen Sie einen Webbrowser auf dem angeschlossenen Computer und geben Sie die angezeigte URL ein.

Sie sollten nun das Webinterface des Target F501 sehen.

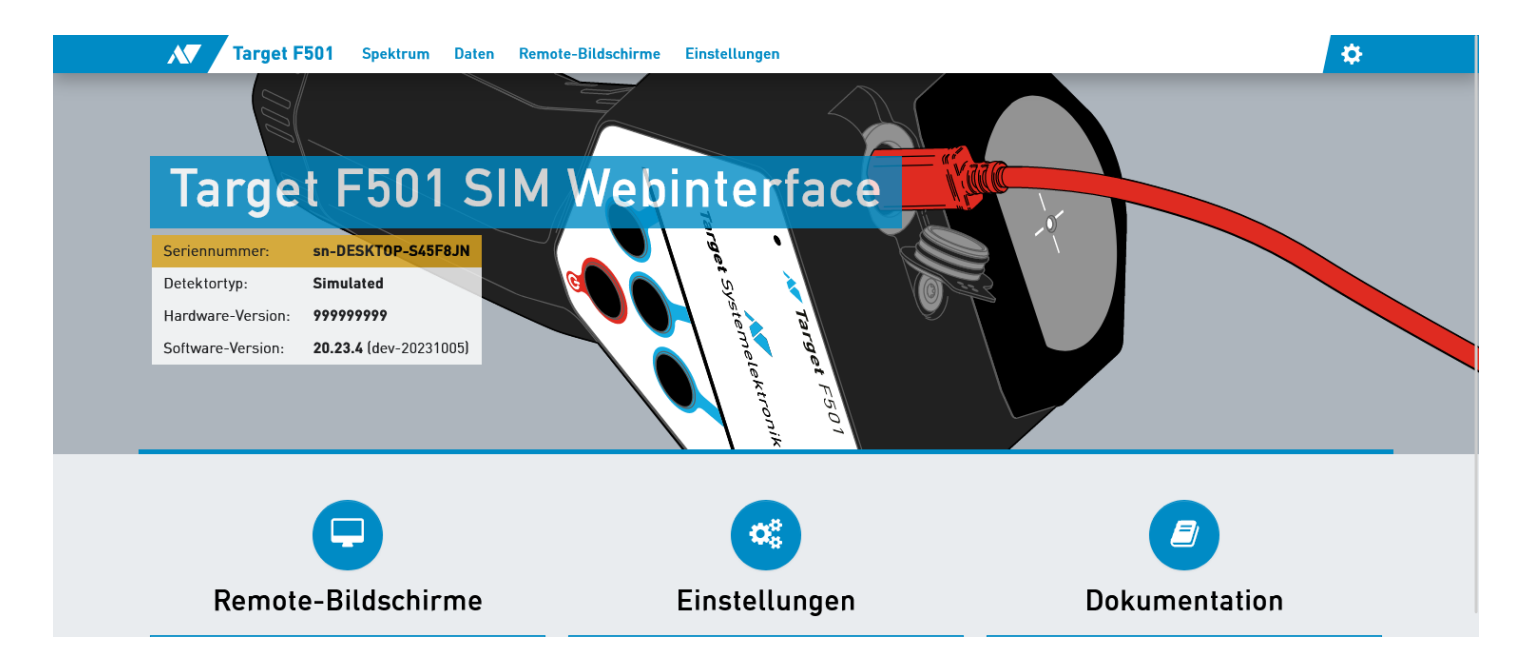

Wenn der Browser eine Fehlermeldung anzeigt oder Sie auf die Ergebnisseite Ihrer Websuchmaschine weitergeleitet werden, überprüfen Sie bitte die URL sorgfältig und geben Sie sie erneut ein. Auf der Startseite des Webinterfaces folgen Sie dem Link zum Benutzerhandbuch für weitere Informationen und Hilfe bei der Bedienung des Target F501.

**Viel Spass.**

## **KONTAKT**

#### **TARGET SYSTEMELEKTRONIK GMBH & CO. KG**

Heinz-Fangman-Straße 4 42287 Wuppertal Germany +49 202 769302 0 [info@target-sg.com](mailto:info@target-sg.com) **Q** [target-sg.com](http://target-sg.com/)